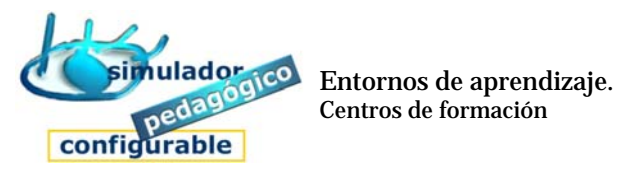

Cómo gestionar un Entorno de aprendizaje SPC

## 1. Acceder a la herramienta Gestor

- 1. Pulsar la opción **Herramienta Gestor**
- 2. Introducir nombre (nick) y clave
	- 1º Escriba el nombre (nick)
	- 2º Escriba la clave
- 3. Pulsar **Aceptar**
- 2. Nombrar y configurar el Entorno de aprendizaje